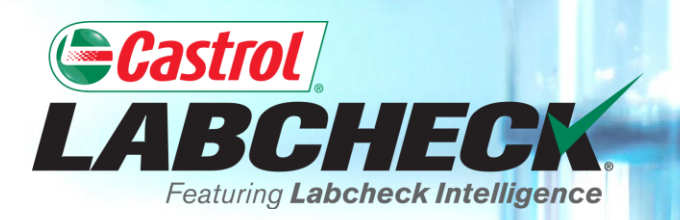

# **QUICK START GUIDE**

# **ACTIONS**

**Learn How To:**

- **1. Create an Action**
- **2. Manage Actions**
- **3. Turn an Alert into an Action**

## **MY ACTIONS**

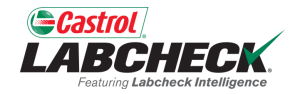

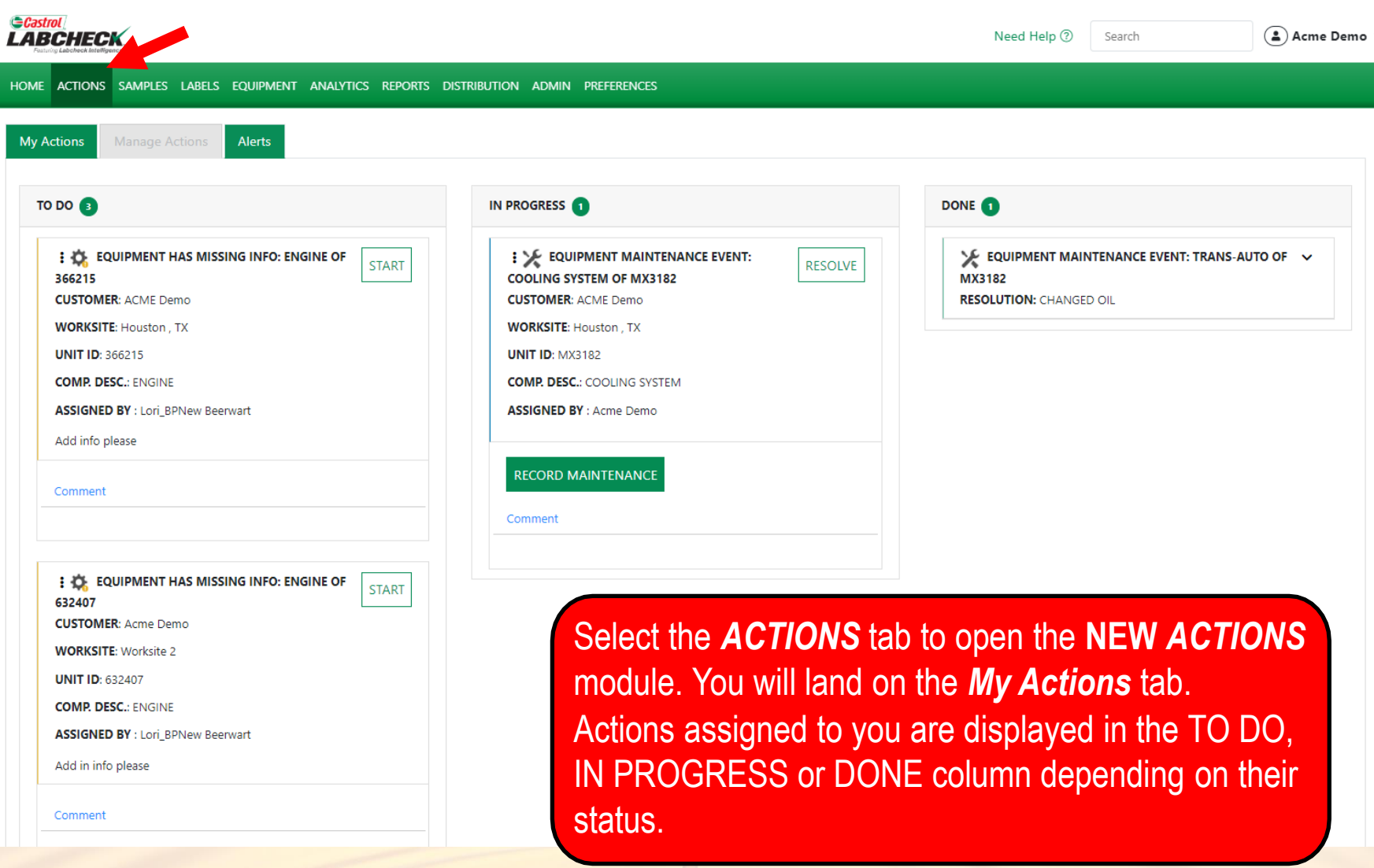

### **MY ACTIONS**

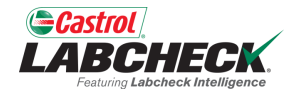

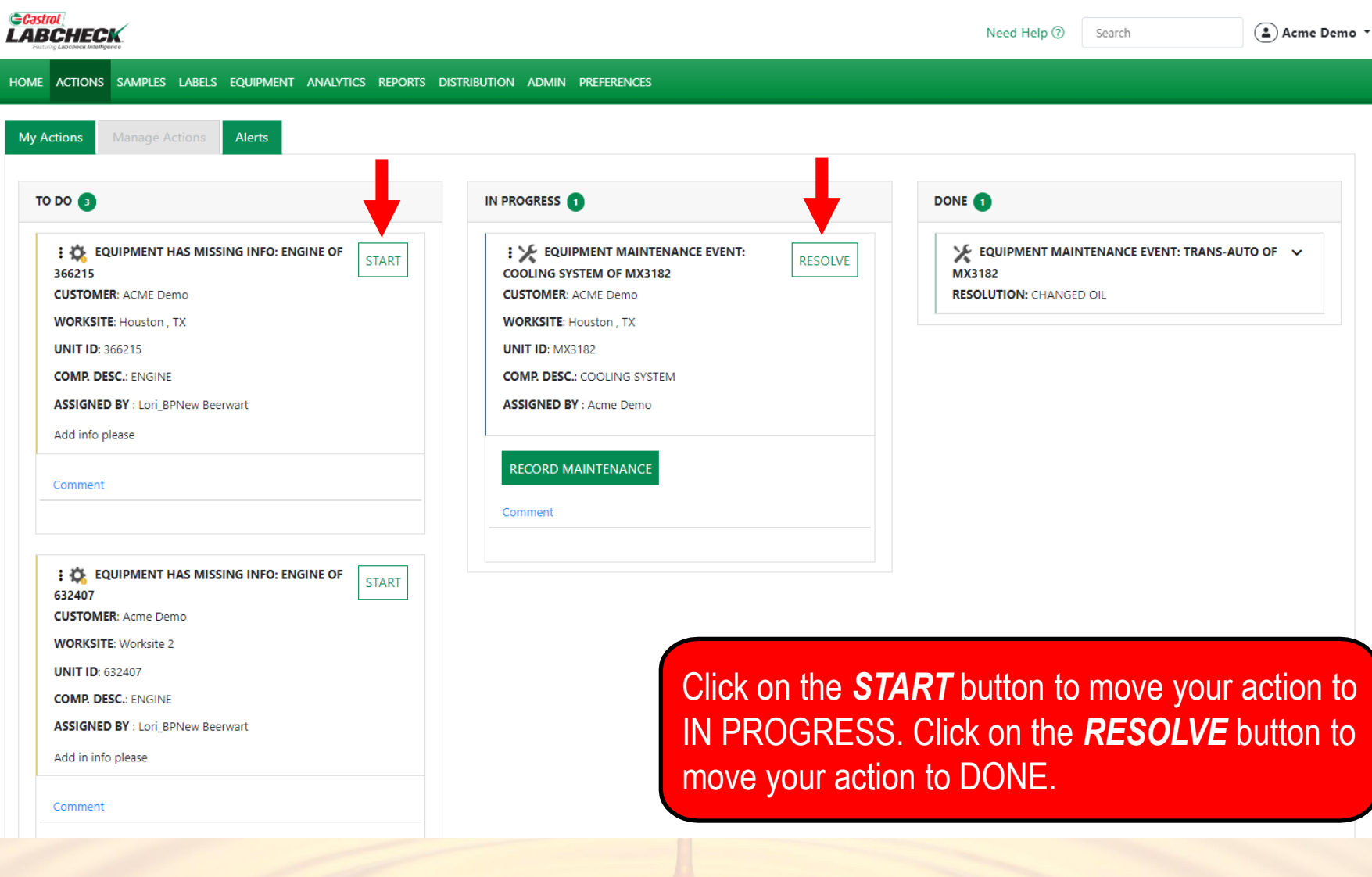

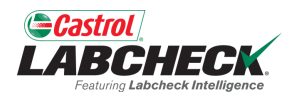

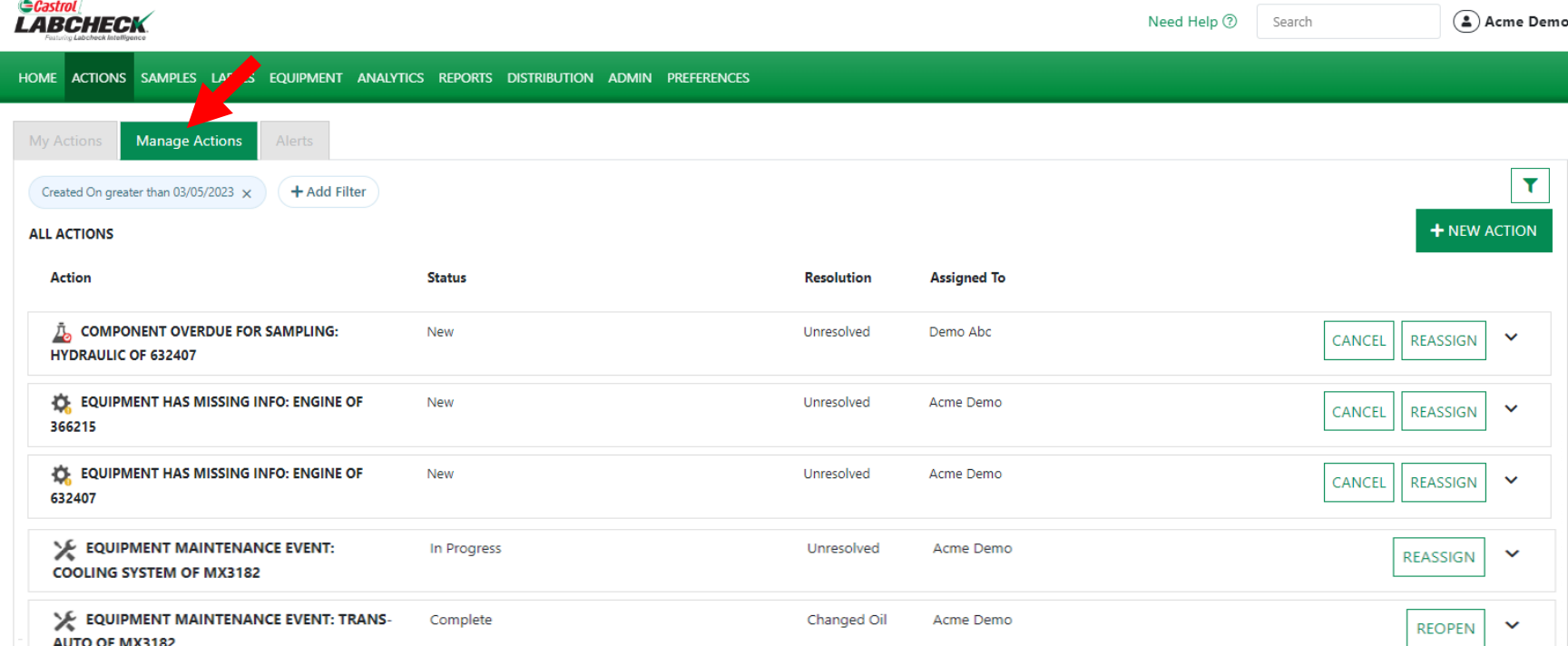

Click on the *Manage Actions* tab to view all actions. By default, you will see those actions created in the last month. 'New' actions can be cancelled or reassigned. 'In Progress' actions can be reassigned. 'Completed' actions can be reopened. Simply click the associated button.

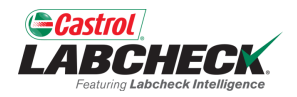

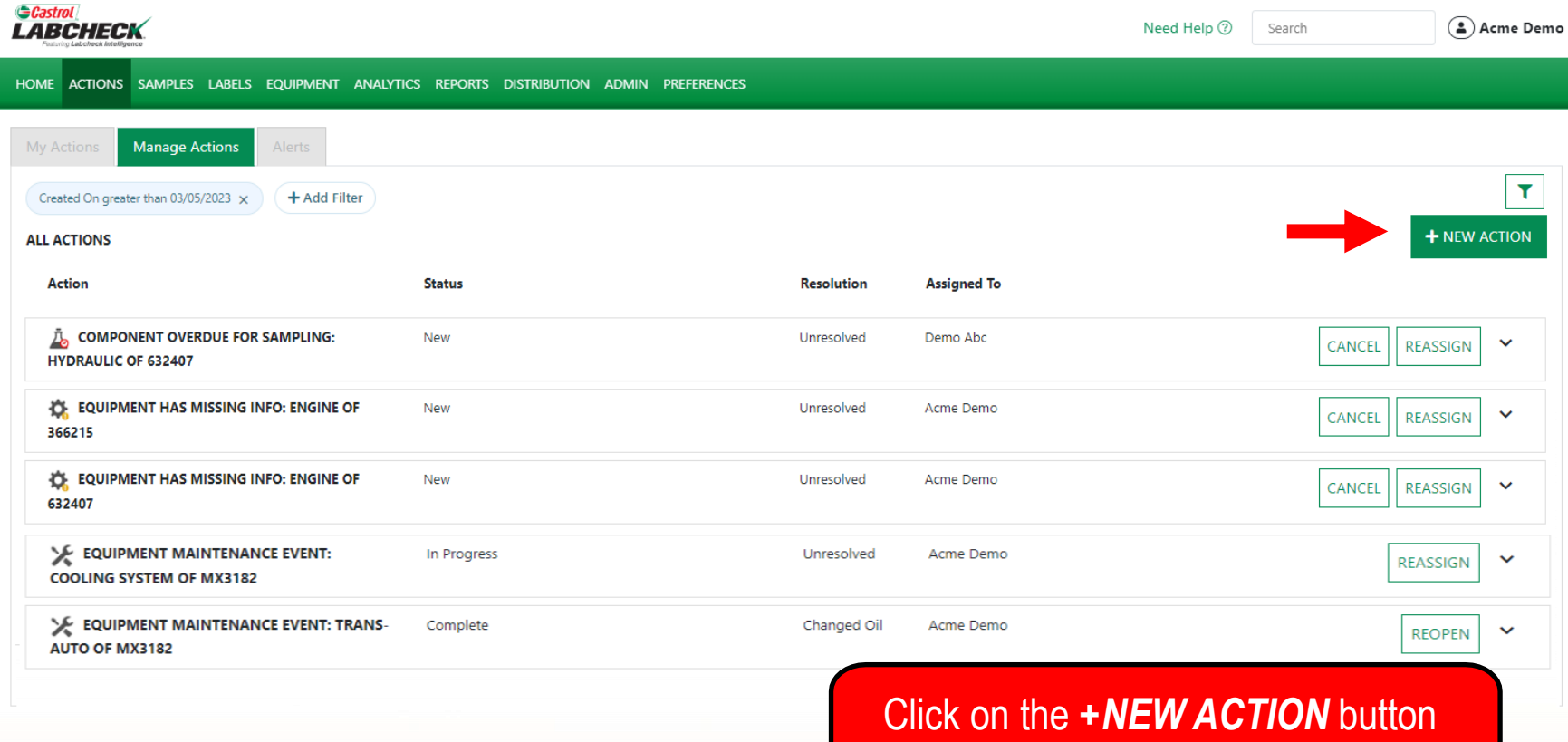

 $\Theta$ 

to create a new action.

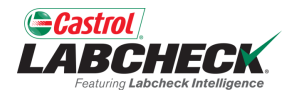

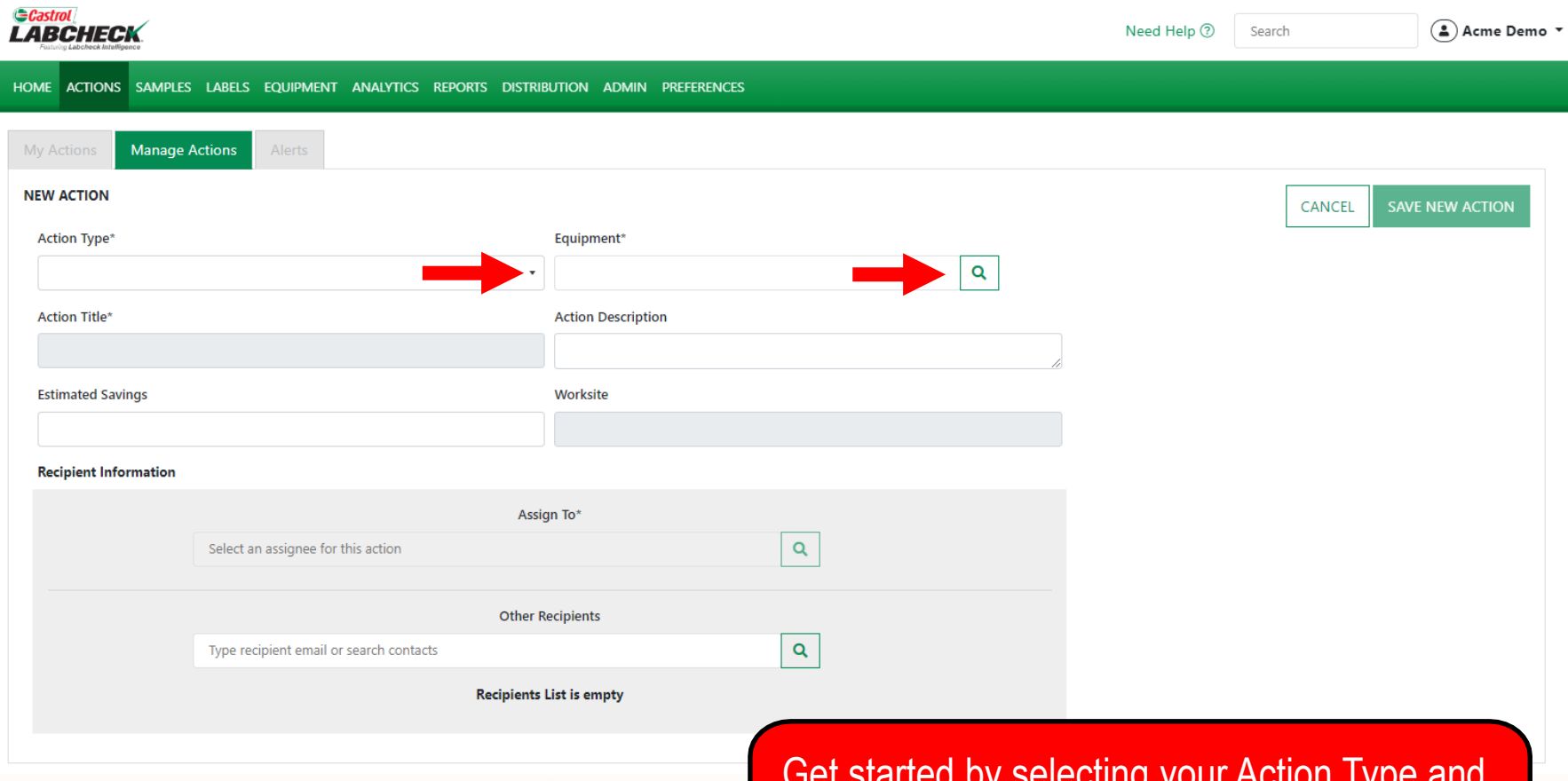

Get started by selecting your Action Type and use the search to find your equipment. Add comments or instructions in the description.

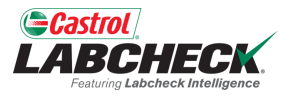

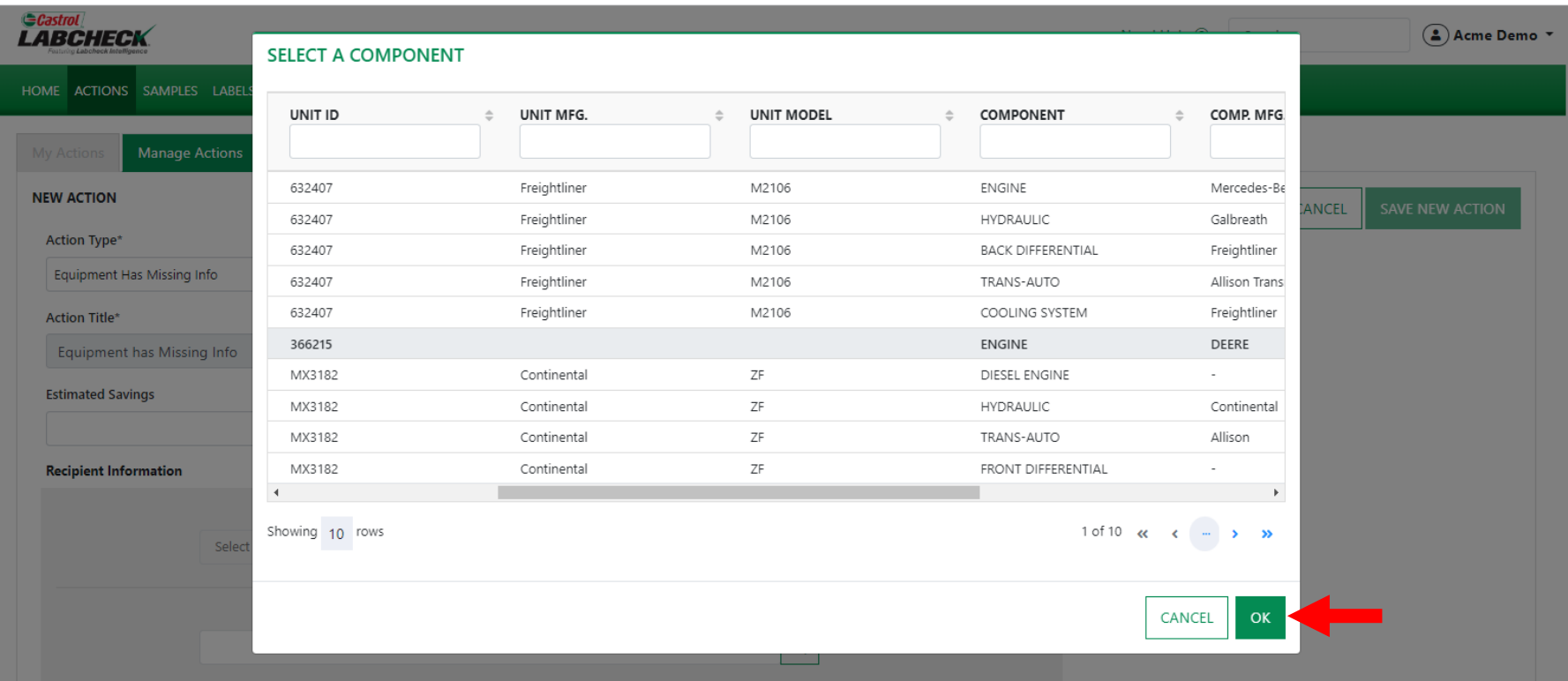

**Recipients List is empty** 

Use the filters to locate the desired piece of equipment. Select it and click the *OK*  button.

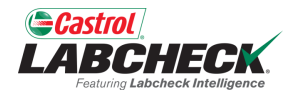

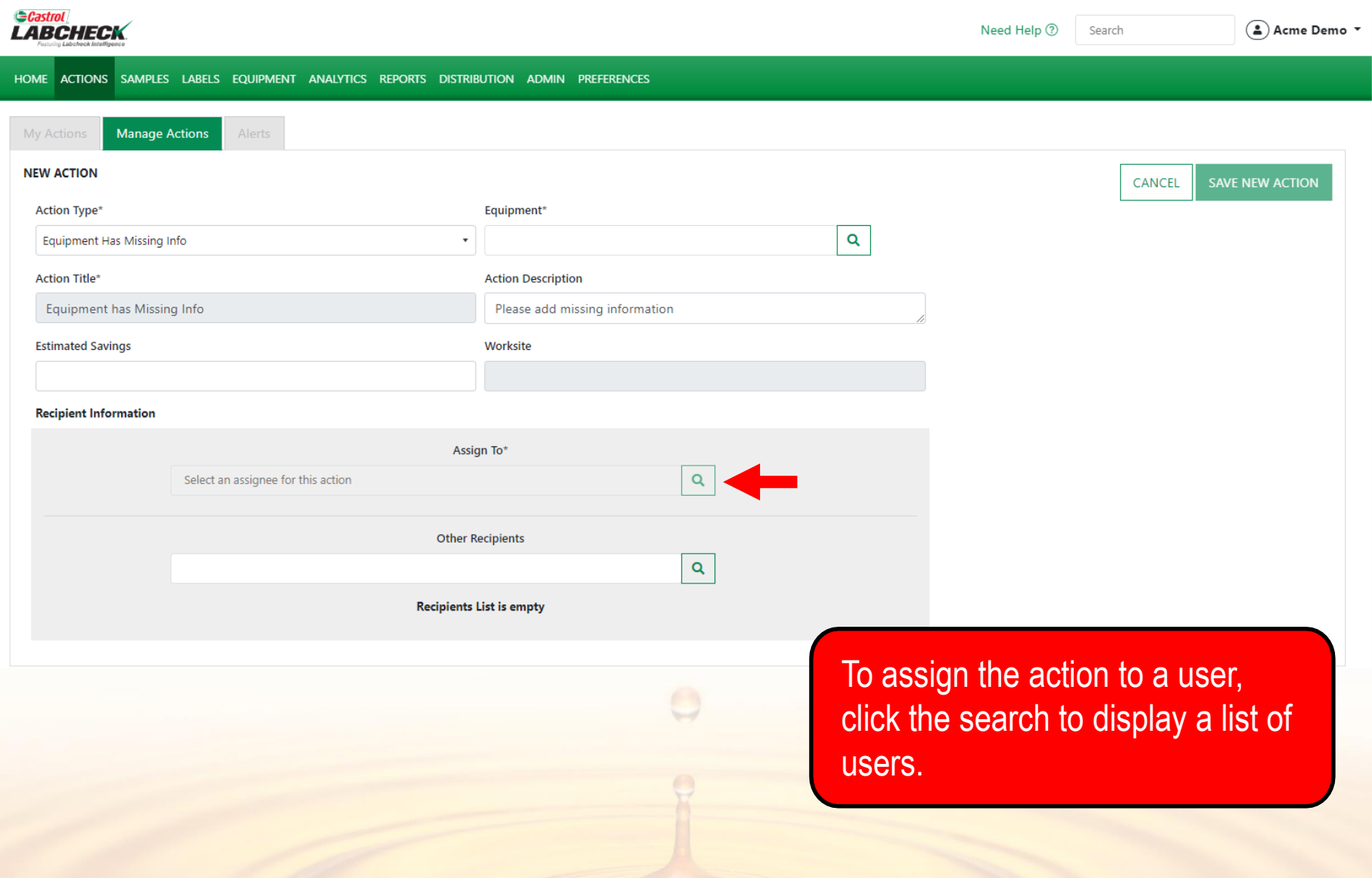

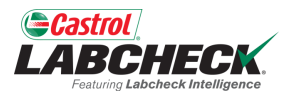

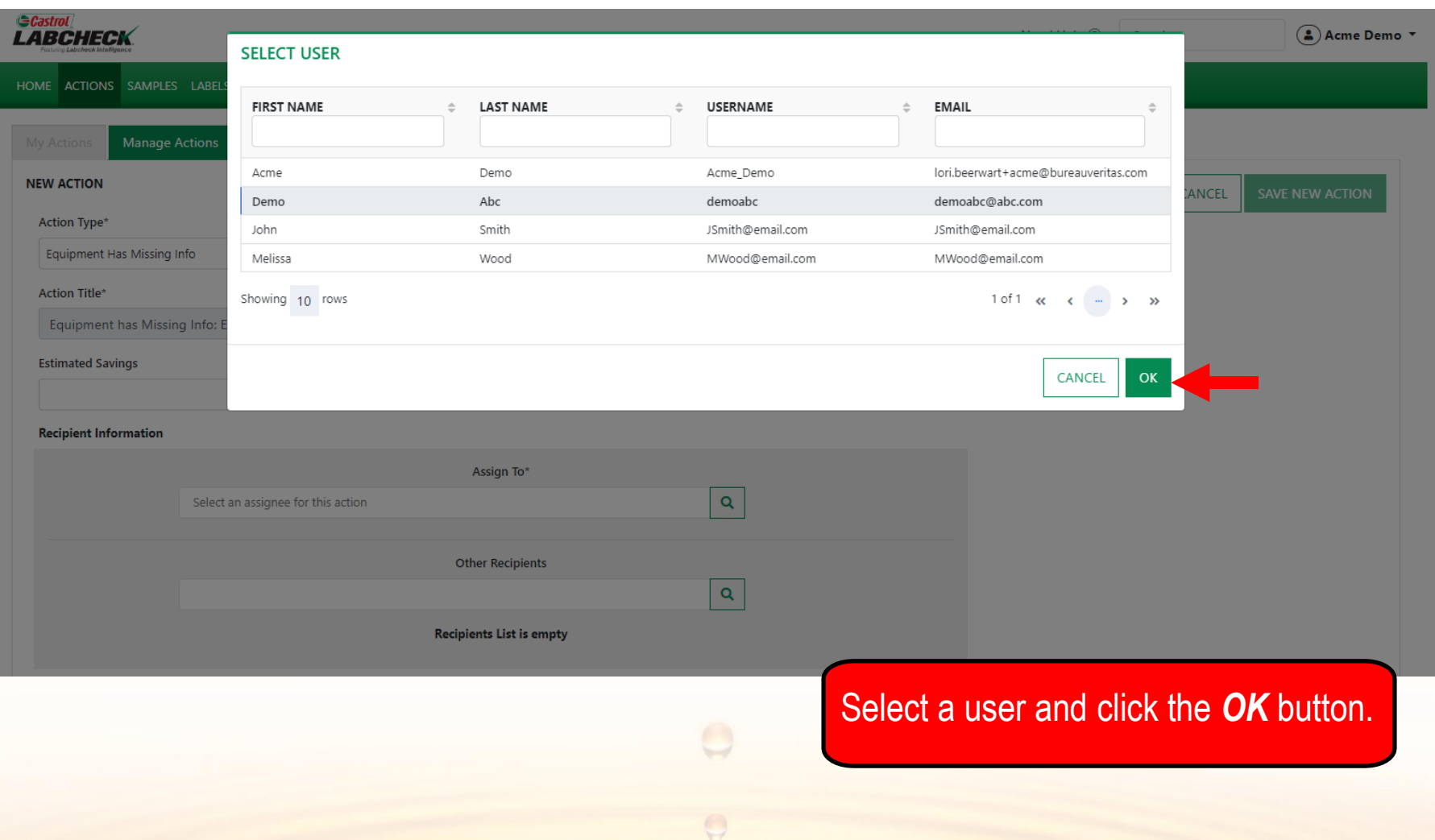

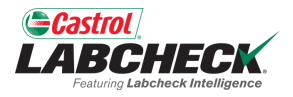

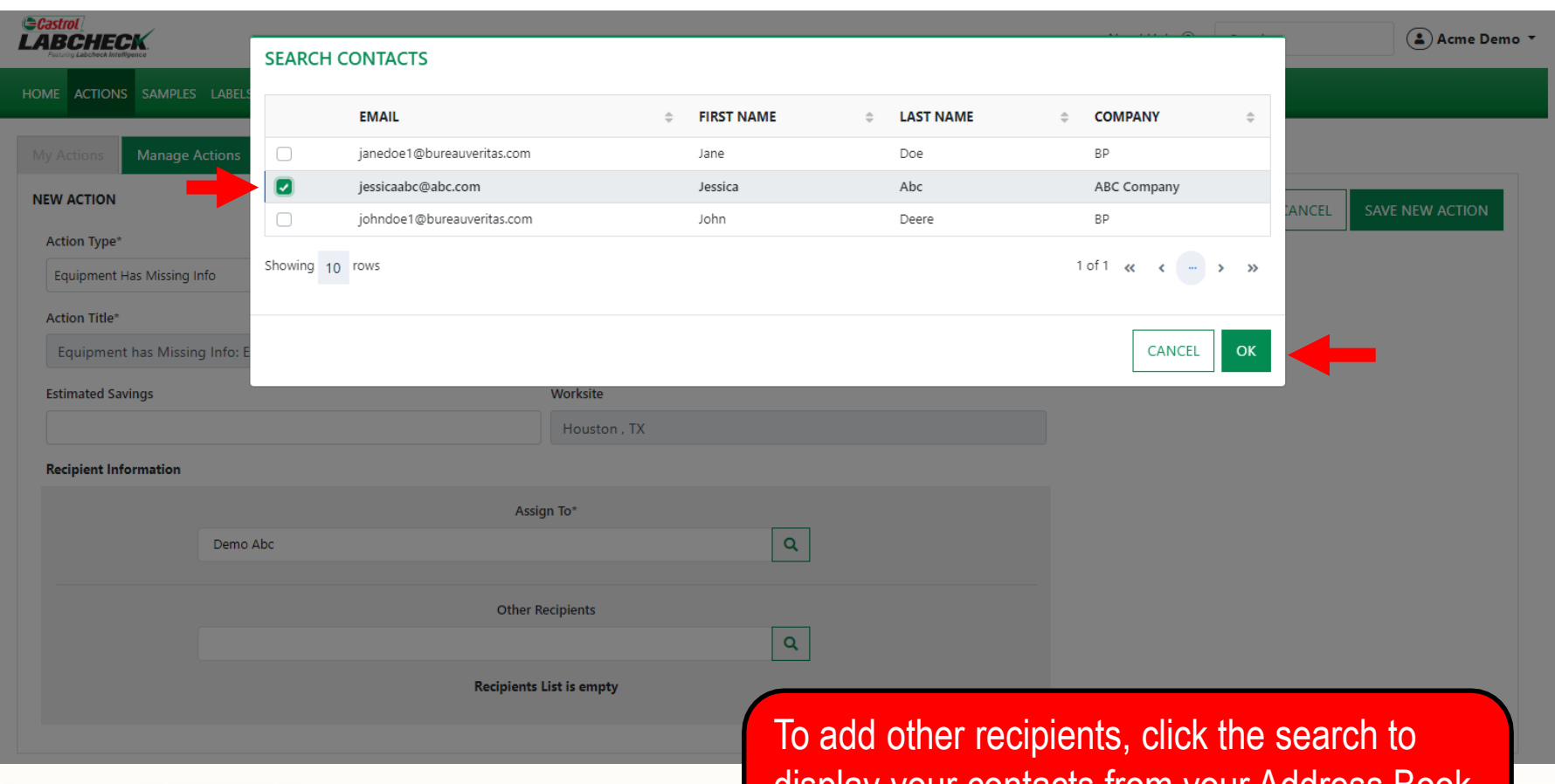

display your contacts from your Address Book. Select the contact(s) using the checkbox(es) and click the *OK* button.

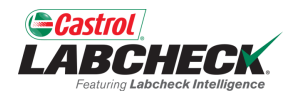

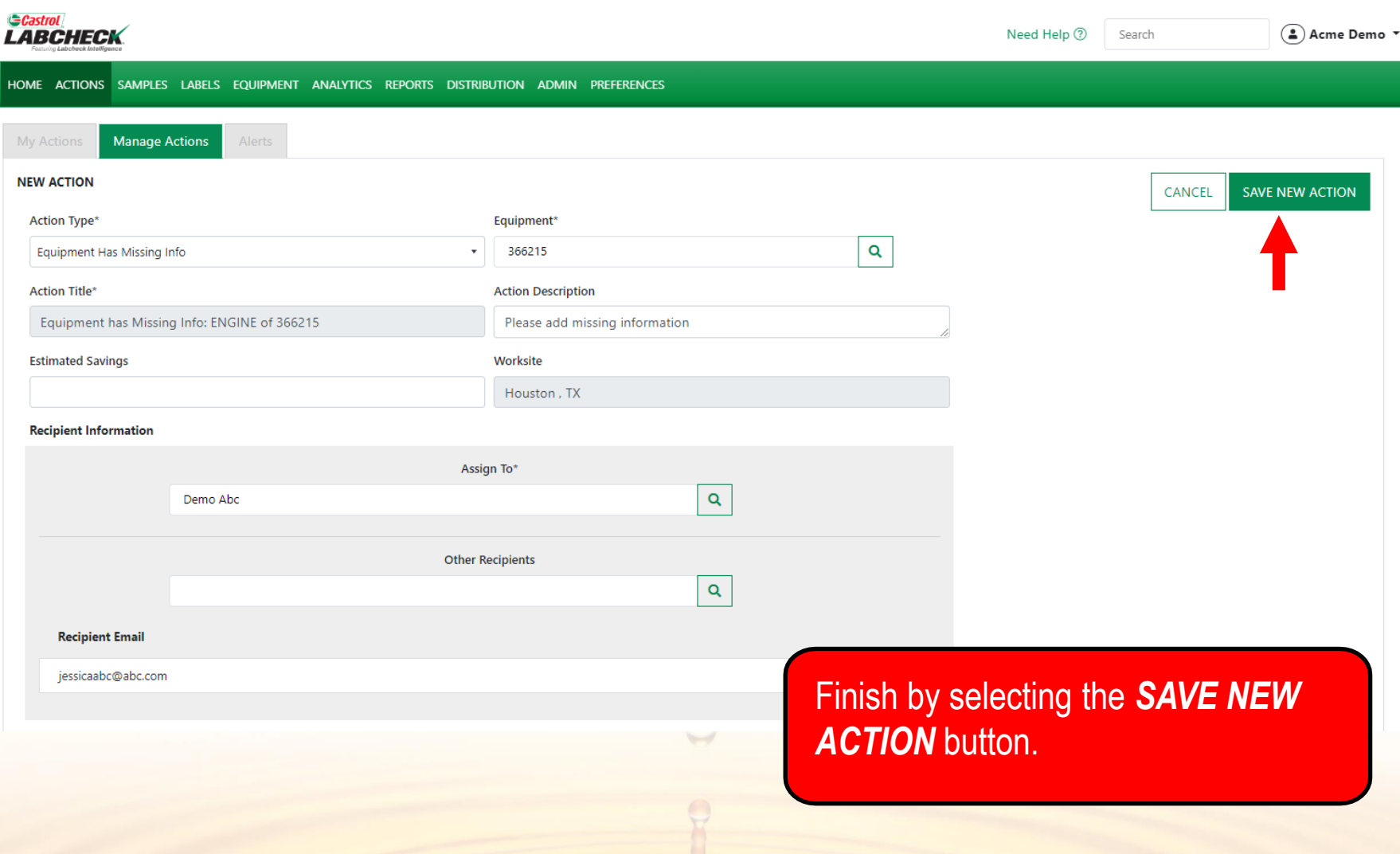

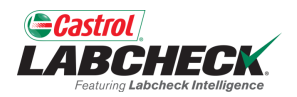

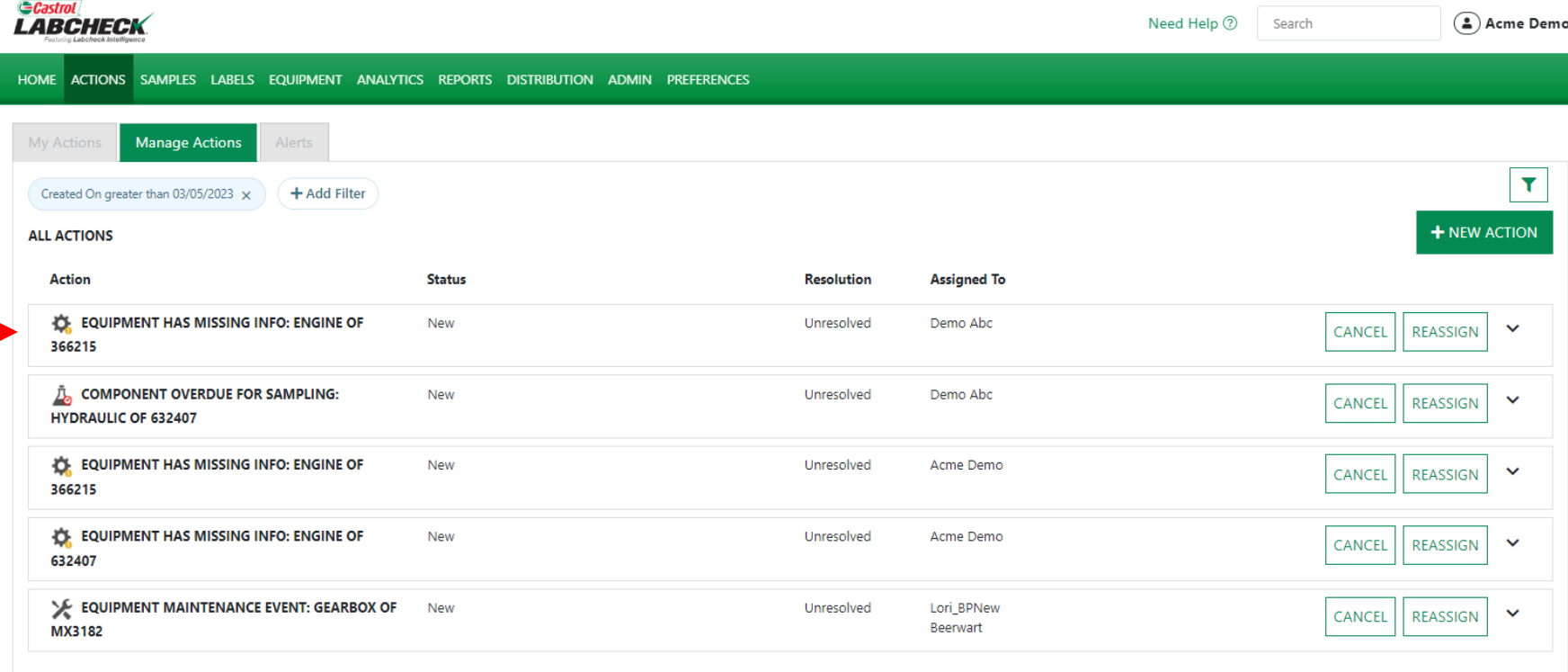

**Show More** 

 $\Theta$ 

The new action will be displayed at the top of the list.

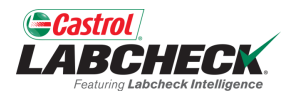

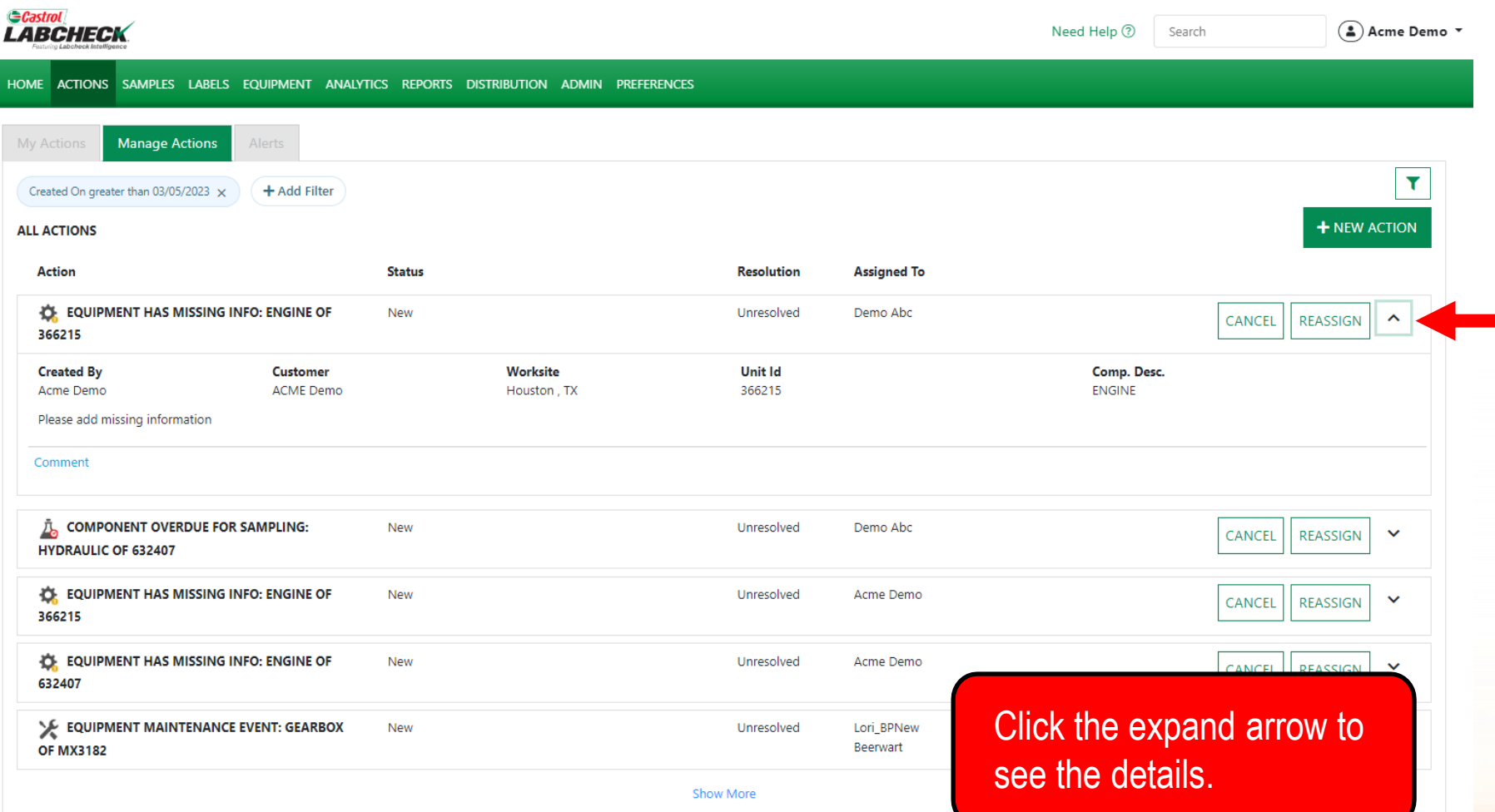

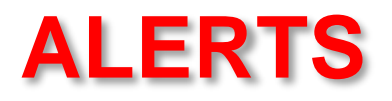

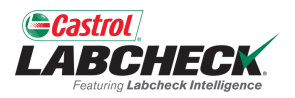

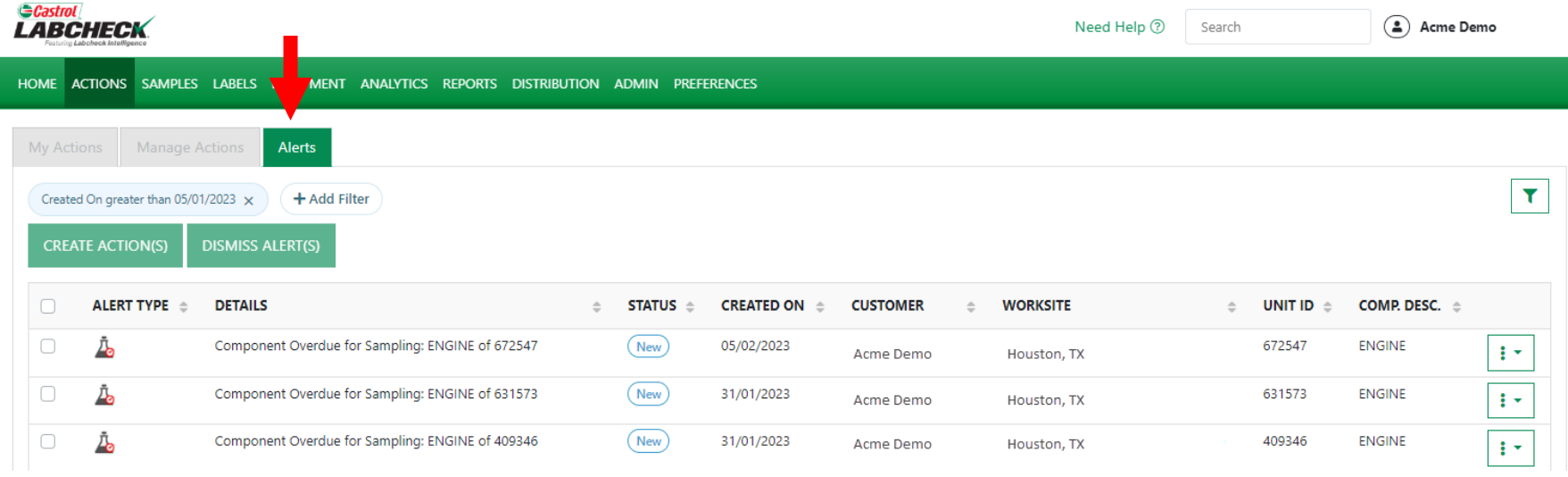

 $\Theta$ 

#### Click on the *Alerts* tab to display a list of Alerts.

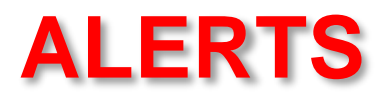

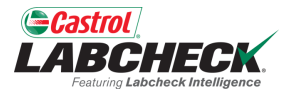

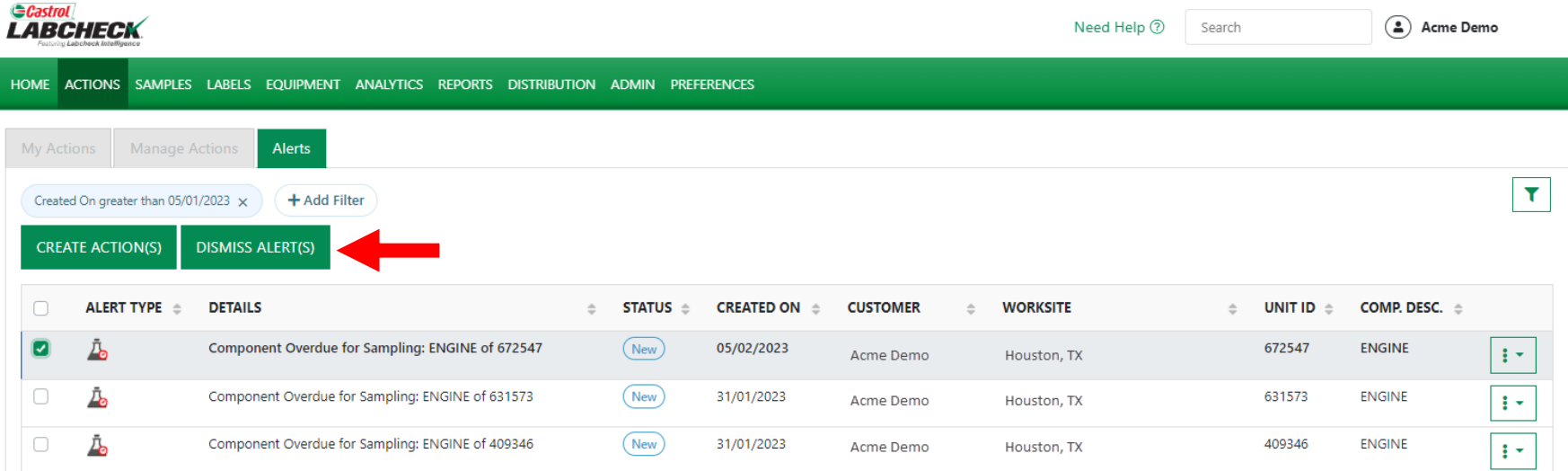

Use the checkbox to select an Alert. Once selected, an action can be created by clicking on the *CREATE*  ACTION button or the alert can be dismissed by clicking the *DISMISS ALERT(S)* button.

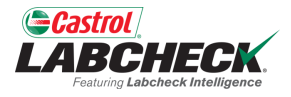

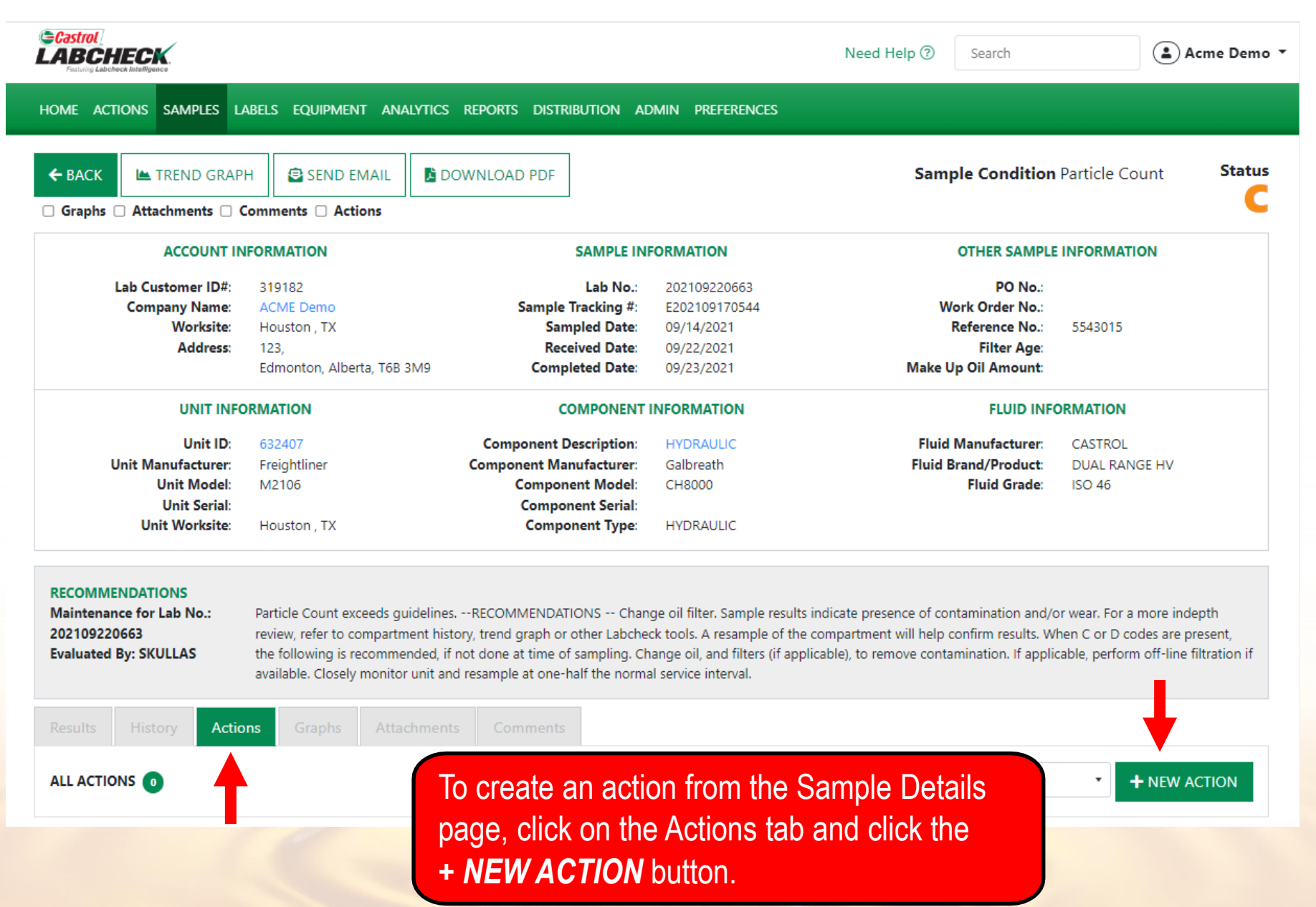

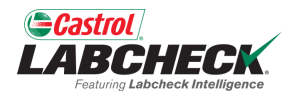

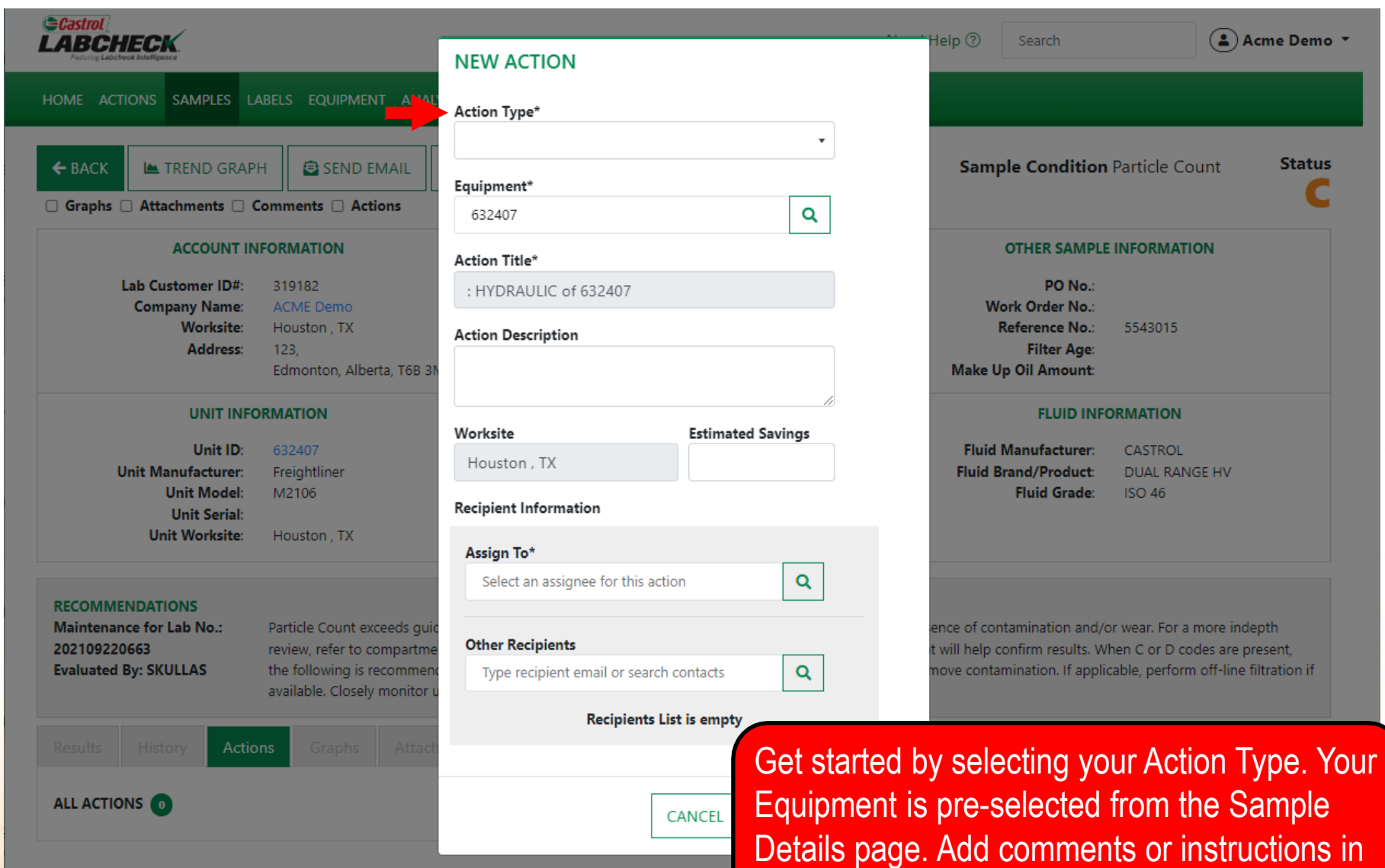

the description.

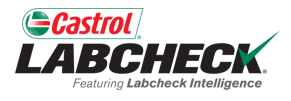

#### **GCastrol** Acme Demo v **LABCHECK**  $HeIn(?)$ Search **NEW ACTION** HOME ACTIONS SAMPLES LABELS EQUIPMENT ANAL Action Type\* Component Overdue for Sampling ¥ **Status**  $\leftarrow$  BACK **E** TREND GRAPH SEND EMAIL **Sample Condition Particle Count** Equipment\*  $\Box$  Graphs  $\Box$  Attachments  $\Box$  Comments  $\Box$  Actions Q 632407 **ACCOUNT INFORMATION OTHER SAMPLE INFORMATION** Action Title\* PO No.: Lab Customer ID#: 319182 : HYDRAULIC of 632407 **Company Name: ACME Demo** Work Order No.: **Worksite:** Houston, TX Reference No.: 5543015 **Action Description Address:**  $123.$ **Filter Age:** Please sample as soon as possible Edmonton, Alberta, T6B 31 **Make Up Oil Amount: UNIT INFORMATION FLUID INFORMATION** Worksite **Estimated Savings** Unit ID: 632407 **Fluid Manufacturer:** CASTROL Houston, TX **Unit Manufacturer:** Freightliner **Fluid Brand/Product: DUAL RANGE HV Unit Model:** M2106 **Fluid Grade: ISO 46 Recipient Information Unit Serial: Unit Worksite:** Houston, TX Assign To\* Select an assignee for this action Q **RECOMMENDATIONS Maintenance for Lab No.:** Particle Count exceeds guid nce of contamination and/or wear. For a more indepth **Other Recipients** 202109220663 review, refer to compartme will help confirm results. When C or D codes are present, **Evaluated By: SKULLAS** the following is recommen Type recipient email or search contacts  $\alpha$ nove contamination. If applicable, perform off-line filtration if available. Closely monitor **Recipients List is empty** Actions **ALL ACTIONS** O CANCEL To assign the action to a user, click the search

to display a list of users.

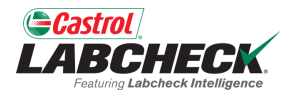

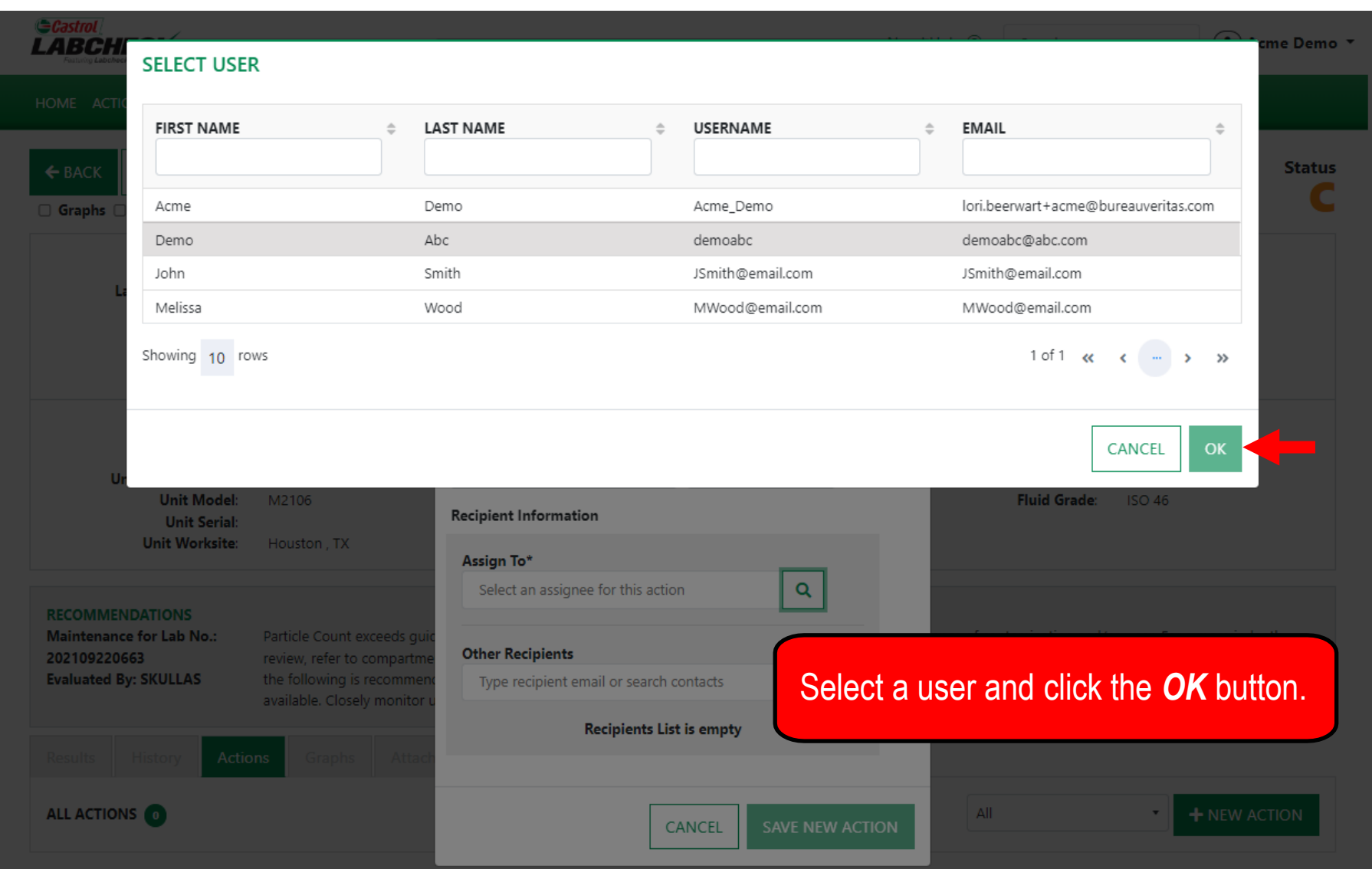

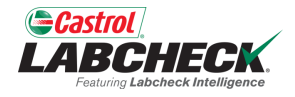

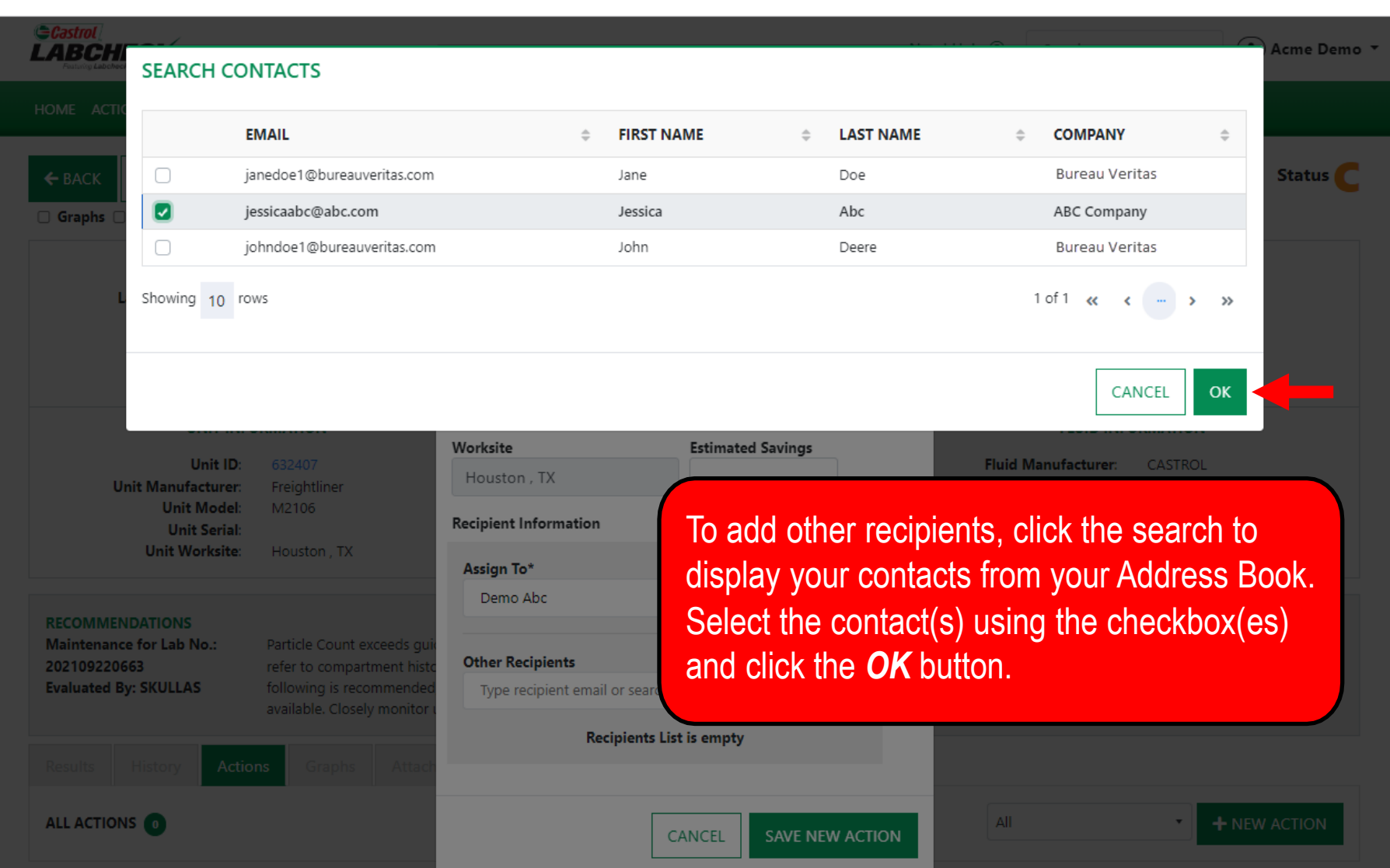

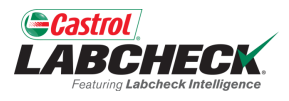

#### **GCastrol LABCHECK** HOME ACTIONS SAMPLES LABELS EQUIPMENT ANAL  $\leftarrow$  BACK **EXTREND GRAPH EL SEND EMAIL**  $\Box$  Graphs  $\Box$  Attachments  $\Box$  Comments  $\Box$  Actions **ACCOUNT INFORMATION** Lab Customer ID#: 319182 **Company Name: ACME Demo Worksite:** Houston, TX **Address:**  $123.$ Edmonton, Alberta, T6B 3 **UNIT INFORMATION** Unit ID: 632407 **Unit Manufacturer:** Freightliner **Unit Model:** M2106 **Unit Serial: Unit Worksite:** Houston, TX **RECOMMENDATIONS Maintenance for Lab No.:** Particle Count exceeds gui 202109220663 refer to compartment histo **Evaluated By: SKULLAS** following is recommended available. Closely monitor **Actions** ALL ACTIONS O

#### **NEW ACTION**

#### Action Type\*

#### Equipment\*

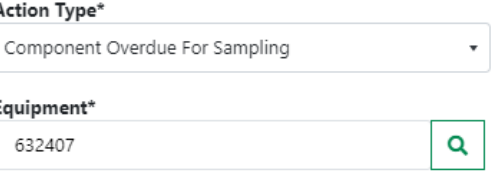

#### Action Title\*

Component Overdue for Sampling: HYDRAULIC of

#### **Action Description**

Please sample as soon as possible

**Worksite Estimated Savings** Houston, TX

#### **Recipient Information**

Assign To\*  $\alpha$ Demo Abc

#### **Other Recipients**

Type recipient email or search contacts

#### **Recipient Email**

jessicaabc@abc.com

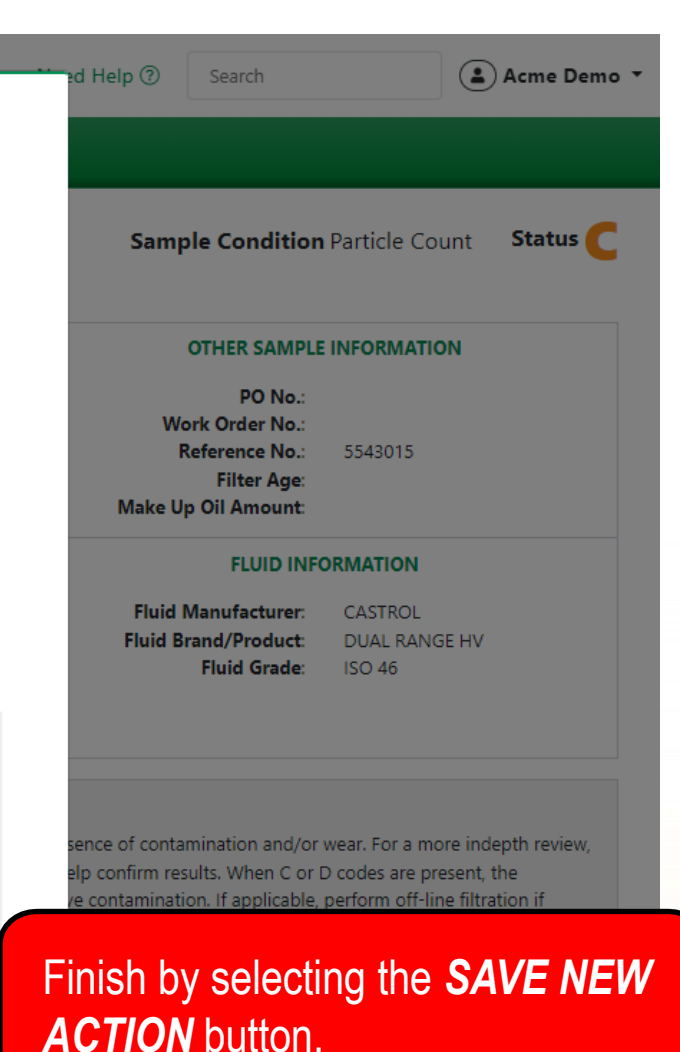

 $\checkmark$ 

**SAVE NEW ACTION** CANCEL

 $\overline{Q}$ 

û

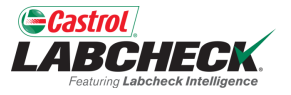

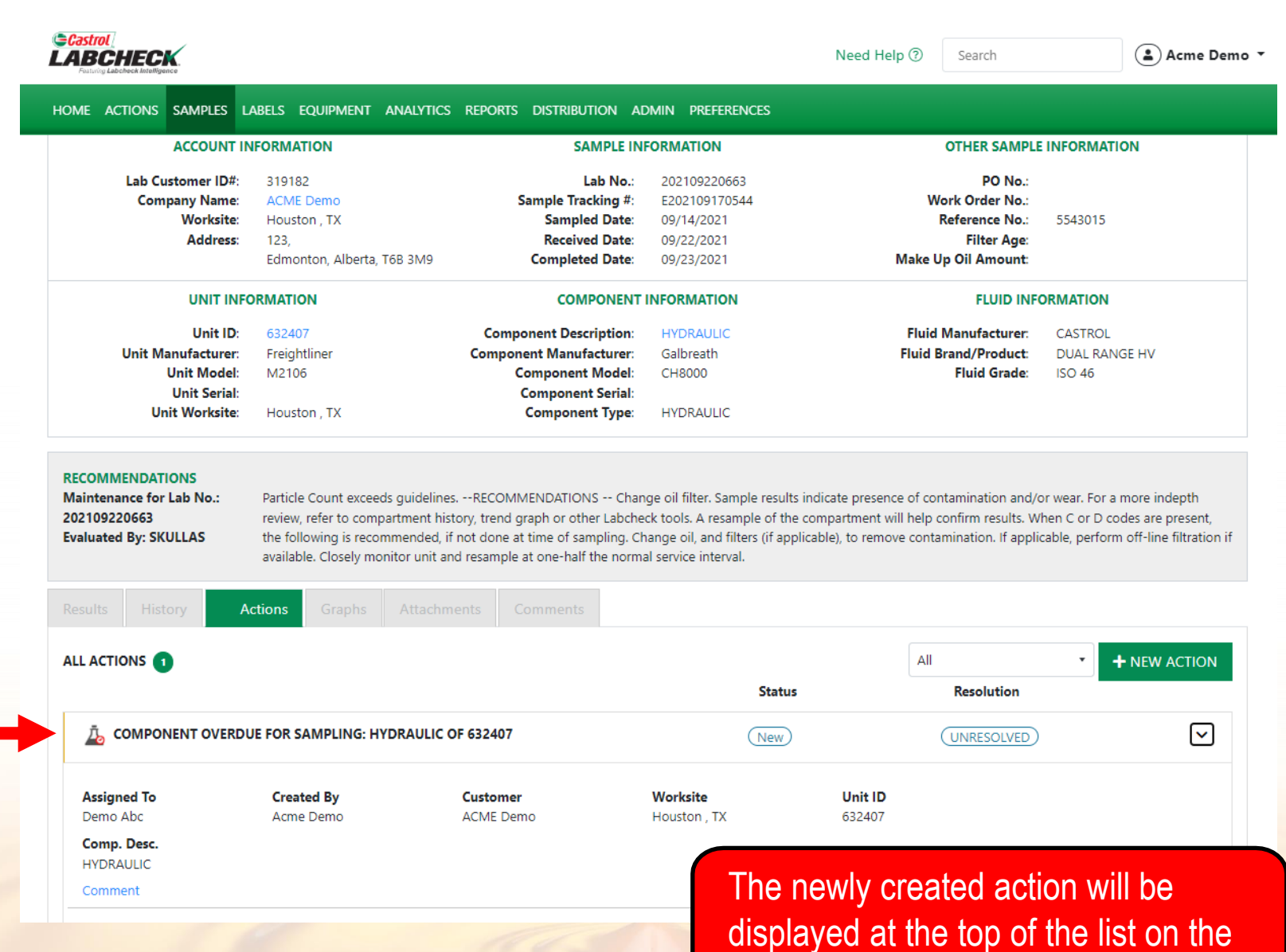

Actions tab.

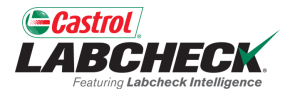

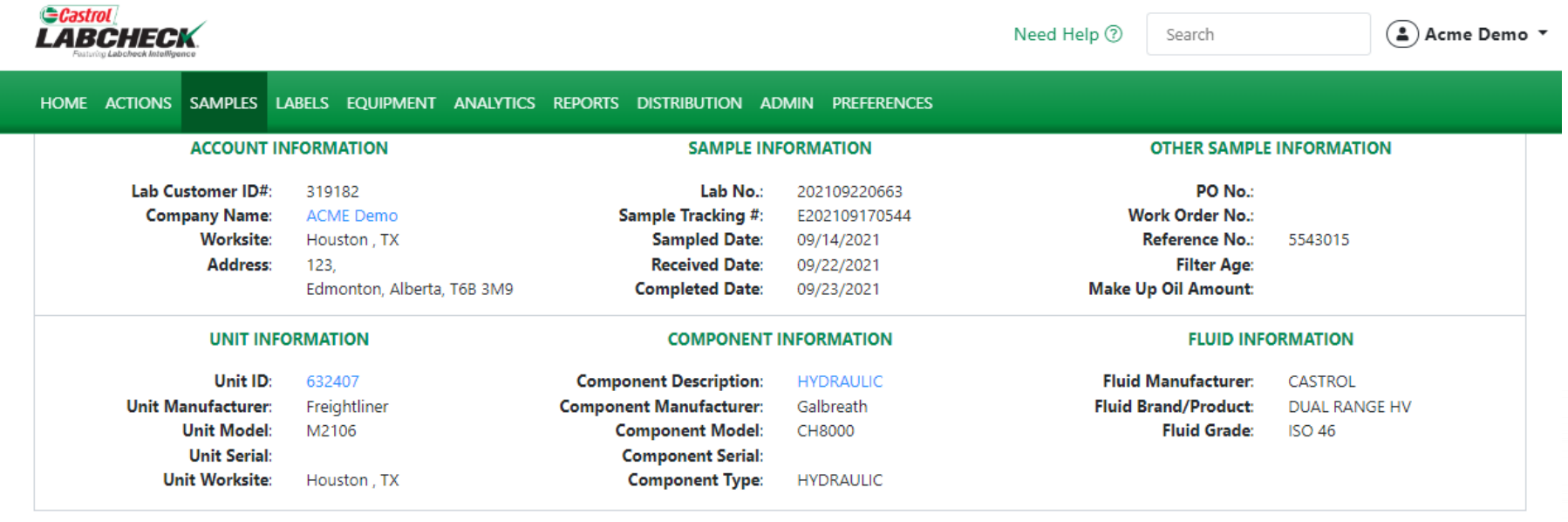

#### **RECOMMENDATIONS**

**Maintenance for Lab No.:** 202109220663 **Evaluated By: SKULLAS** 

History

Particle Count exceeds guidelines. --RECOMMENDATIONS -- Change oil filter. Sample results indicate presence of contamination and/or wear. For a more indepth review, refer to compartment history, trend graph or other Labcheck tools. A resample of the compartment will help confirm results. When C or D codes are present, the following is recommended, if not done at time of sampling. Change oil, and filters (if applicable), to remove contamination. If applicable, perform off-line filtration if available. Closely monitor unit and resample at one-half the normal service interval.

**CONTAMINANTS** 

**Results** 

 $\blacktriangle$  Actions Attachments

Comments

#### SPECTROCHEMICAL ANALYSIS IN PARTS PER MILLION

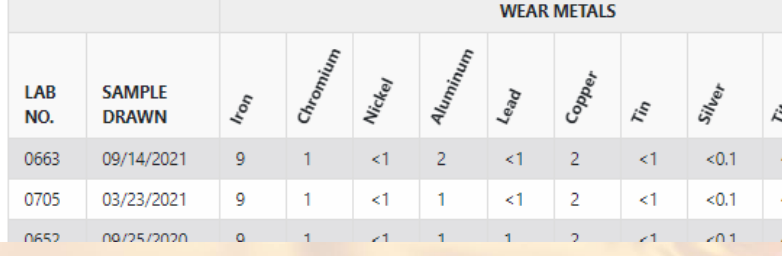

The  $\blacktriangle$  icon is a visual notification that there is one or more actions on the equipment associated with this sample.

**ADDITIVES** 

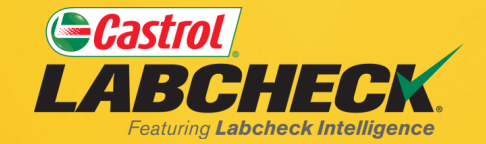

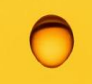

#### **CASTROL LABCHECK SUPPORT DESK:**

#### Phone: **866-LABCHECK (522-2432)**

[Labchecksupport@bureauveritas.com](mailto:Labchecksupport@bureauveritas.com)

**https://www.labcheckresources.com/**

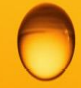

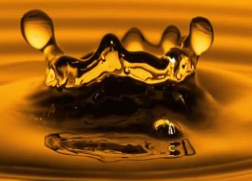